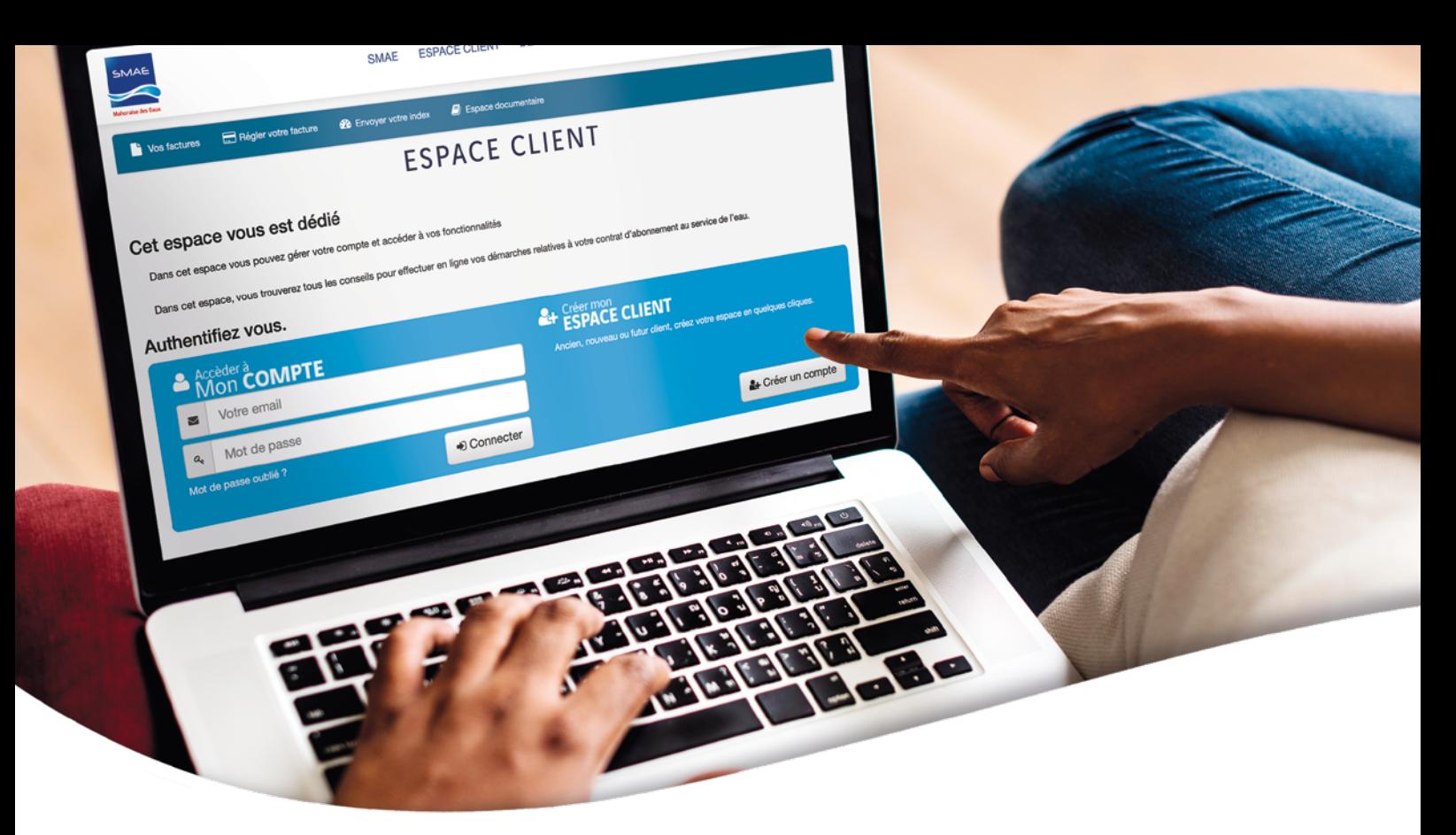

# www.mahoraisedeseaux.com un espace client simple comme un clic

## CRÉER VOTRE COMPTE

#### Cliquez sur le bouton

& Créer un compte

#### Remplissez les champs demandés.

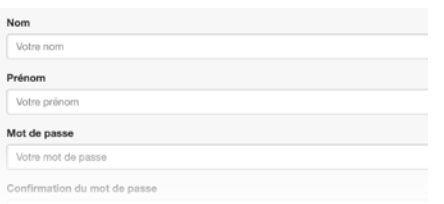

Sélectionnez le type de client *(particulier ou professionnel)* et saisissez votre référence client et le mot de passe provisoire indiqués sur votre facture ou sur le reçu de paiement qui vous a été remis lors de la souscription de votre contrat.

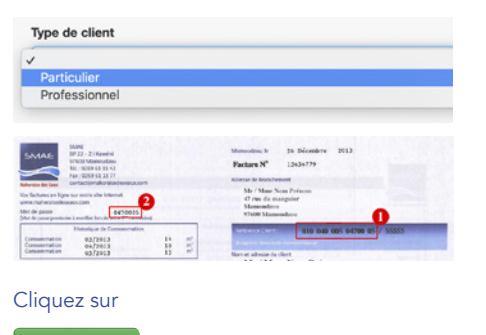

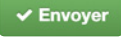

# ACCÉDER À VOTRE COMPTE

Dans la zone d'authentification : saisissez votre email et votre mot de passe

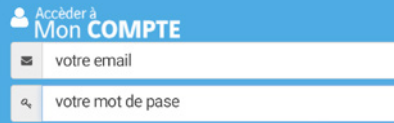

#### Cliquez sur le bouton

→ Connecter

Si vous avez oublié votre mot de passe, cliquez sur «Mot de passe oublié ?» puis suivez les instructions reçues par mail afin d'en saisir un nouveau.

Mot de passe oublié ?

Une fois authentifié(e), vous aurez accès aux fonctionnalités suivantes : *(24h après la création de votre espace client)*

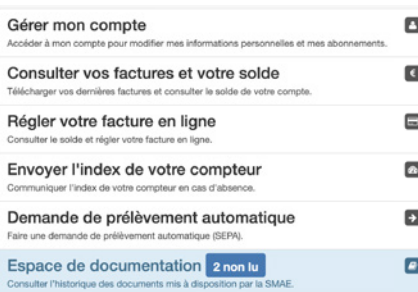

## CONSULTER VOS FACTURES

Vous pouvez consulter vos dernières factures. Elles sont téléchargeables au format PDF.

### **VOS DERNIÈRES FACTURES**

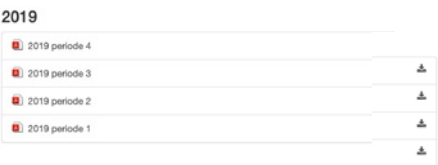

# RÉGLER VOTRE FACTURE

Vous pouvez également régler votre facture en cliquant sur

Régler ma facture

Besoin d'aide ? N'hésitez-pas à consulter notre page dédiée aux questions fréquentes.

Vous pouvez également nous contacter au 0269 61 11 42

#### ou par mail

contact@mahoraisedeseaux.com

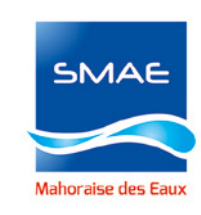